## **OfficeWriter Designer for Excel - Insert Formula**

With OfficeWriter Enterprise Edition, you can use Reporting Services formulas in Excel reports to add aggregate functions, report parameters or global variables to your report template. Clicking the [OfficeWriter Designer](https://wiki.softartisans.com/display/RS8/The+OfficeWriter+Designer+for+Excel)'s **Formulas** button and selecting **Add Formula** will open the dialog displayed.

For instructions on adding formulas to a report, see [Adding Formulas to an Excel Report](https://wiki.softartisans.com/display/RS8/Adding+Formulas+to+an+Excel+Report).

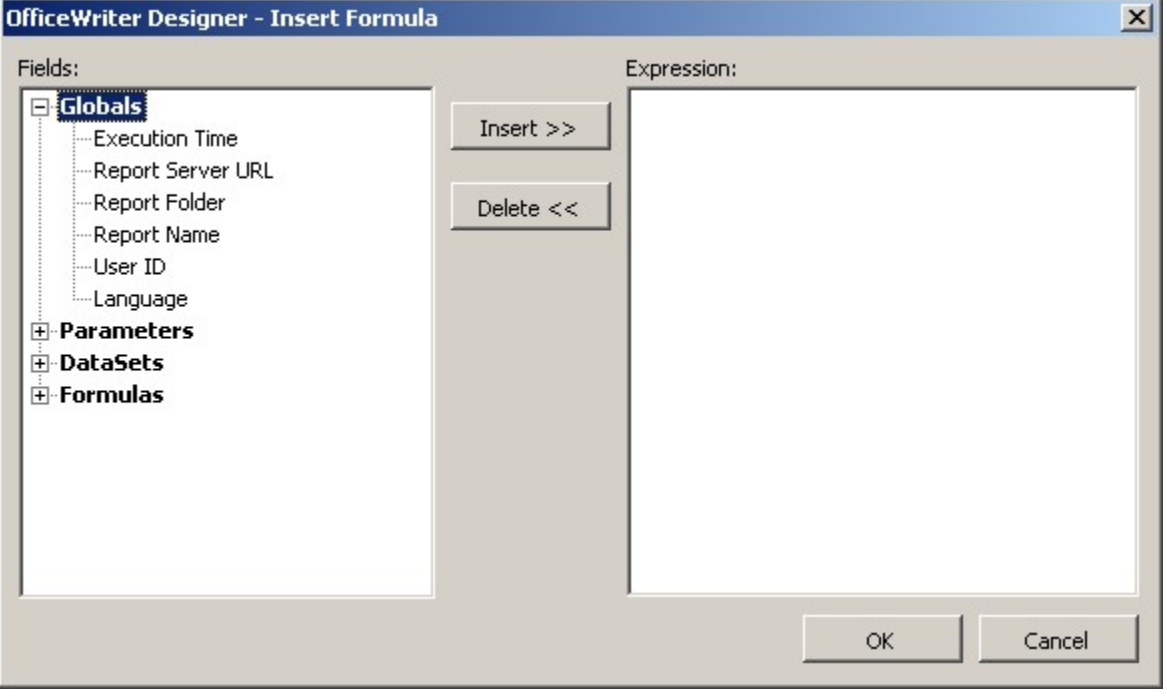